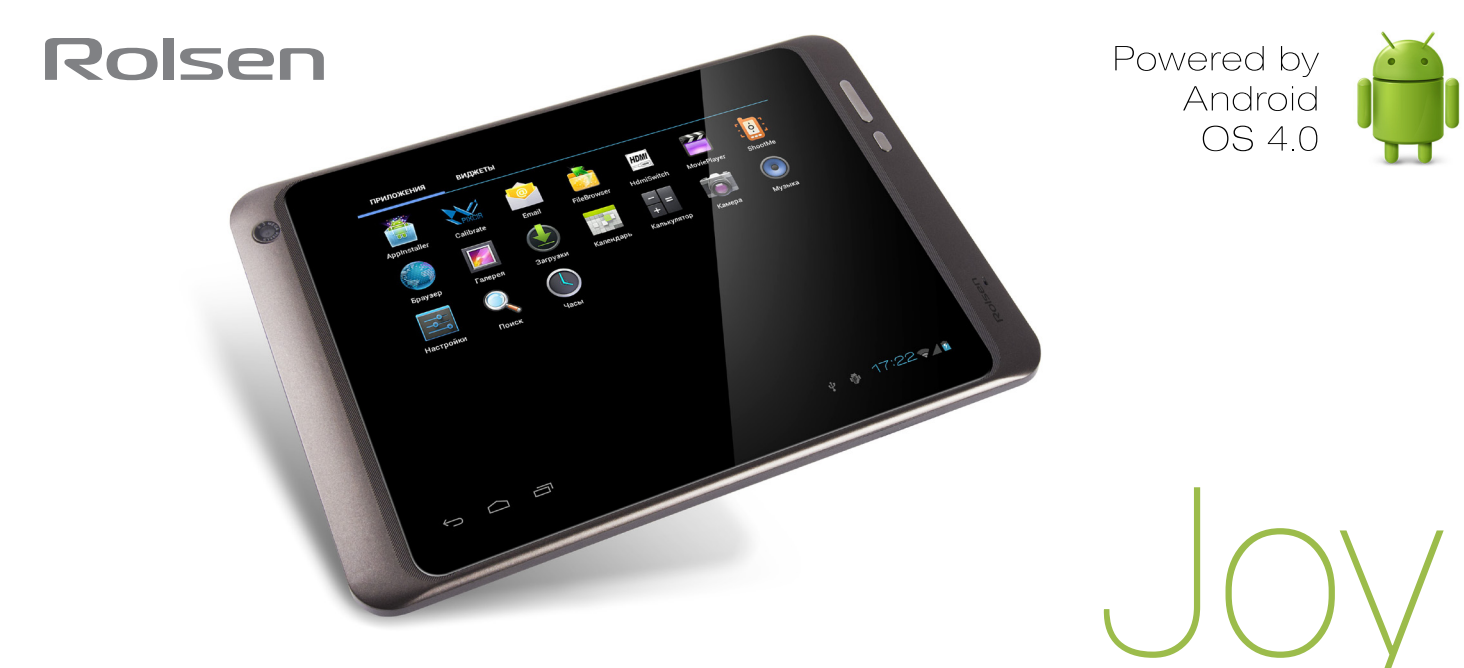

# **РУКОВОДСТВО ПОЛЬЗОВАТЕЛЯ**

ROLSEN TABLET PC

Портативный компьютер планшетного типа

Rolsen RTB 8.4 Joy

Благодарим Вас за приобретение интернет-планшета ROLSEN. Это мощное мобильное устройство с современными возможностями в сфере веб-технологий. Устройство Rolsen RTB 8.4 Joy функционирует на базе операционной системы Google Android 4.0.3 , и является средством для работы со многими интересными приложениями, которые откроют вам безграничные возможности всемирной сети. С Rolsen Joy Вы сможете подключаться к интернету для поиска необходимой вам информации (карты, адреса компаний и др.), а чувствительный сенсорный экран позволит читать книги, смотреть фильмы, быть в курсе новостей, спорта и погоды, работать и развлекаться.

Перед использованием устройства внимательно прочтите данное руководство. В случае вопросов обращайтесь к нему в дальнейшем.

Описания, приведенные в данном руководстве, основаны на параметрах устройства по умолчанию.

**Примечание:** Спецификации и дизайн могут быть изменены без предупреждения; Доступные функции и дополнительные услуги зависят от модели устройства и программного обеспечения и также могут изменяться без предварительного уведомления. Производитель устанавливает срок службы устройства 2 года с момента продажи.

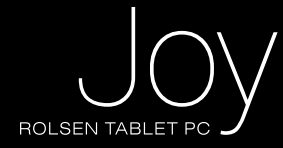

# **Основные меры безопасности**

- Не использовать планшет в сильно нагретой, холодной, влажной и пыльной средах.
- Не ронять на твердые поверхности.
- Продолжительность работоспособности батареи будет зависеть от условий использования и окружающей среды, в которой используется планшет.
- Следует заряжать батарею в следующих случаях: когда значок батареи показывает малый уровень заряда или когда планшет автоматически выключается, и никак не реагирует на нажатие клавиши "Питание".
- Никогда не отключайте кабель от устройства в момент форматирования или копирования\скачивания файлов с планшета\ на планшет. Чтобы отключить устройство от ПК, щелкните значок USB-устройства на панели задач Windows и выберите безопасное извлечение устройства. Затем отсоедините USB-кабель от ПК.
- При неправильном отключении можно повредить устройство или потерять хранящиеся на нем данные.
- Изображения и снимки экрана, приведенные в данном руководстве, могут отличаться от реального вида устройства.
- Не вскрывайте устройство. Любые изменения в его конструкции влекут за собой прекращение действия гарантии производителя. При нарушении работы устройства обратитесь в сервисный центр Rolsen. Прежде чем обращаться в сервис внимательно прочитайте главу руководства «Устранение неполадок».
- Компания оставляет за собой право совершенствовать устройство. Обновление программного обеспечения или электронной начинки может быть подвергнуто доработке или улучшению, в этом случае производитель оставляет за собой право не уведомлять потребителя.
- Соблюдайте сохранность авторских прав вашего региона.
- Планшет оснащен современной и отзывчивой емкостной сенсорной панелью, поэтому дублирующие механические клавиши на лицевой поверхности предназначены лишь для удобства пользования устройством.
- Вся гарантийная информация, особенности и характеристики устройства могут быть изменены без уведомления.

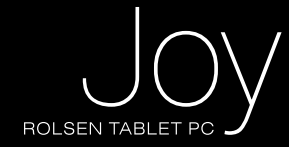

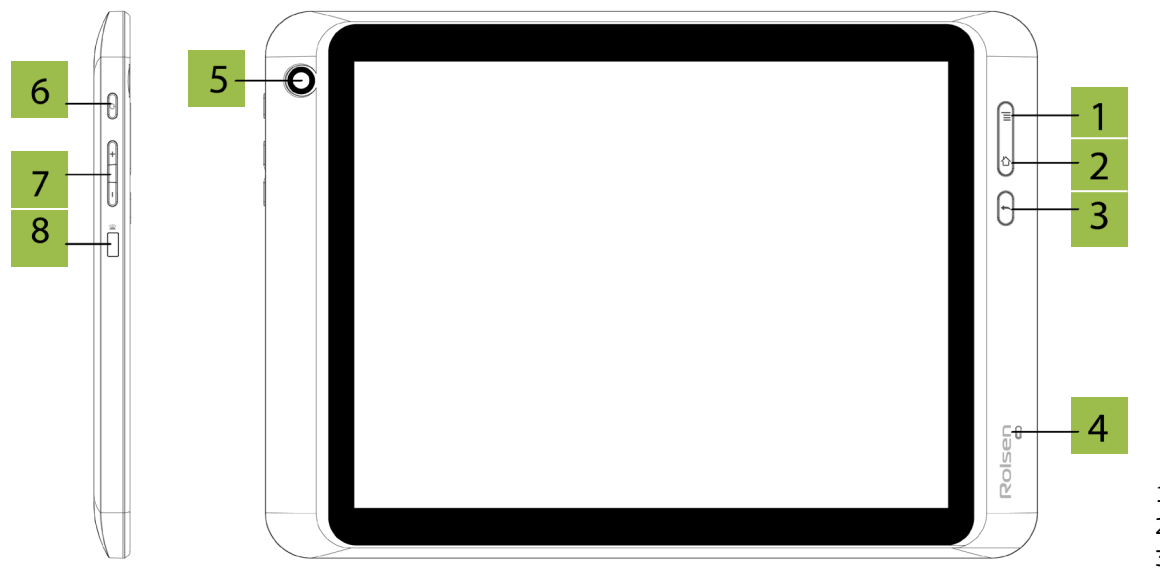

- 1. Меню
- 2. Главный экран<br>3. Назад
- 3. Назад
- 4. Микрофон
- 5. Фронтальная камера
- 6. Питание/Блокировка
- 7. Регулировка звука
- 8. ИК порт

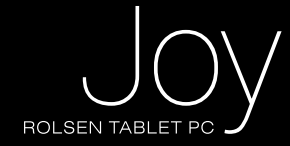

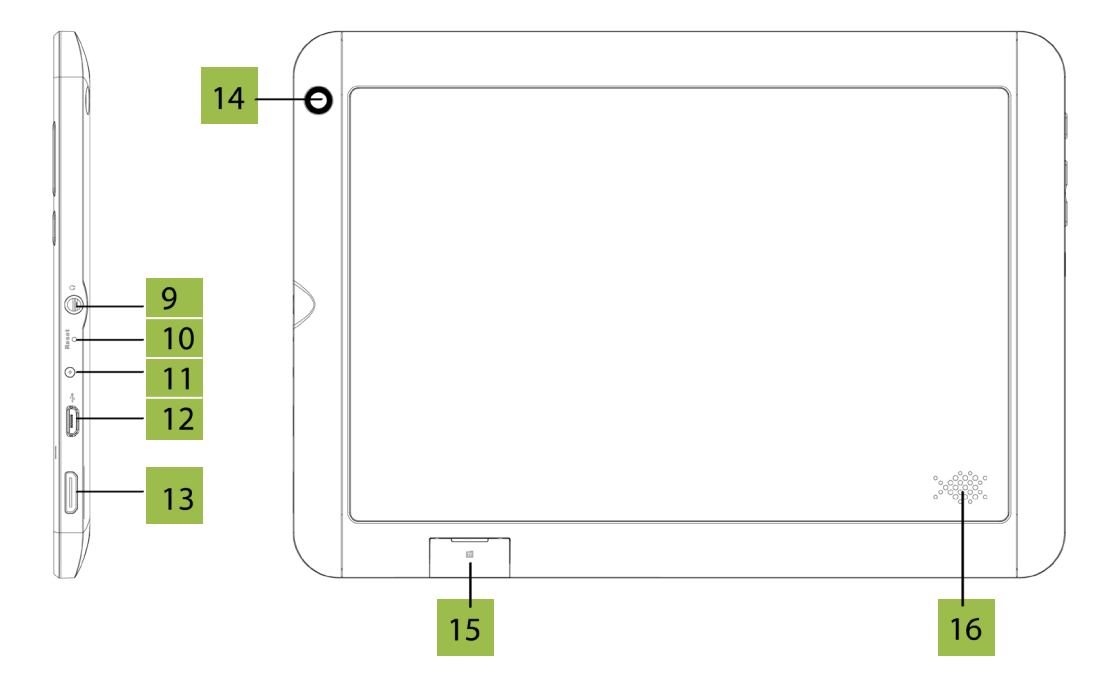

- 9. Разъем для наушников
- 10. Сброс
- 11. Разъем для питания
- 12. Микро USB
- 13. Выход HDMI
- 14. Основная камера
- 15. Разъем карт пам
- 16. Динамик

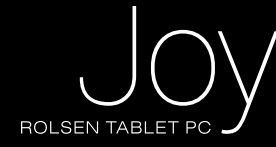

# **Функциональные клавиши**

Клавиша **«Питания\Блокировки»:** включение устройства (нажмите и удерживайте). Когда планшет включен, краткое нажатие данной клавиши погасит экран и переведет его в режим блокировки. Для включения экрана, вновь кратко нажмите клавишу «Питания\Блокировки».

**Внимание:** Для разблокировки экрана необходимо сместить значок замка вправо.

Клавиша **«Регулировка звука»**: нажимайте клавишу-качельку для увеличения\уменьшения громкости устройства. Клавиша **«Назад»:** нажмите для возврата в предыдущее меню. Клавиша **«Меню»:** краткое нажатие клавиши вызовет дополнительное меню настроек в приложениях. Когда дисплей заблокирован экранной заставкой, длительное нажатие снимет блокировку. Клавиша **«Главный экран»:** нажмите для возврата из любого приложения на главный экран.

**Примечание:** клавиши на корпусе вашего планшета полностью совпадают по функционалу с идентичными иконками меню сенсорной панели.

### **Включение/выключение**

Чтобы включить устройство, нажмите и удерживайте клавишу питания. При первом включении устройства следуйте инструкциям на экране, чтобы подготовить устройство к использованию.

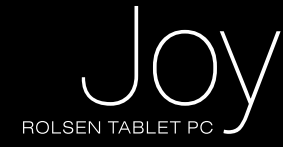

Для выключения устройства нажмите и удерживайте клавишу питания в течение 3 секунд, затем выберите пункт Выключение устройства. Выполнение данной команды потребует несколько секунд для закрытия текущего сеанса работы устройства.

**Внимание:** следуйте всем требованиям предупреждающих табличек и указаниям персонала в тех местах, где запрещено использование беспроводных устройств, например в самолете, на заправочной станции или в больнице.

# **Работа с сенсорным экраном, ввод текста**

Управление иконками, кнопками меню, экранной клавиатурой и прочими значками, расположенными на экране, осуществляется при помощи прикосновений к ним пальцев руки. Например, для запуска программы необходимо коснутся пальцем её значка на экране.

Для ввода текста, например логина и пароля, а так же ввода слова\фразы в поисковую строку необходимо коснуться поля, в которое планируете печатать текст. В нижней части экрана появиться виртуальная клавиатура, с помощью которой можете осуществлять ввод символов в требуемое поле.

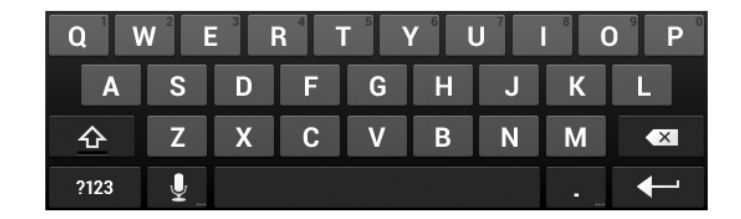

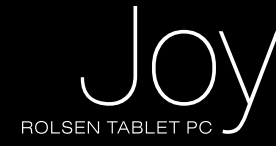

## **Прочие варианты касаний**

**Касание и удерживание**: перемещение значка в пределах экрана. После того, как вы передвините пальцем значок, он переместится на экране в заданном вами направлении. Например, для того что бы убрать ненужный значок с поверхности рабочего стола необходимо коснуться его и не отпуская 1~1,5 секунды переместить в верхнюю часть экрана до появления значка удаления  $\times$ . При необходимости можно повторить эту операцию.

**Перетаскивание:** коснувшись и удерживая значок программы перетащите его в нужное место на экране. Таким образом вы можете разместить значки редко используемых программ на одном из 5 экранов рабочего стола.

**Скольжение:** для перемещения между пятью экранами рабочего стола быстрым скольжением пальца, не отрываясь от поверхности экрана, проведите в левую или в правую стороны. В этом случае ни один из значков на рабочем столе перемещаться не будет.

**Двойное касание:** быстрым касанием дважды дотроньтесь до экрана пальцем при просмотре страницы интернета или другого приложения для увеличения изображения. Повторное двойное касание вернет увеличенный вид страницы к предыдущему состоянию.

**Сведение\разведение пальцами:** в некоторых приложениях (таких как Карты, Обозреватель интернета и Галерея) можно увеличивать или уменьшать вид, поместив на экране два пальца. Коснувшись экрана, раздвиньте пальцы в стороны - картинка будет увеличиваться, при сведении, наоборот, уменьшаться.

**Поворот экрана (G-сенсор):** данная функция позволяет поворачивать приложения\программы на альбомную или книжную ориентацию экрана. Для активации автоматического поворота экрана следуйте в Настройки > Экран > Автоповорот экрана (установите галочку).

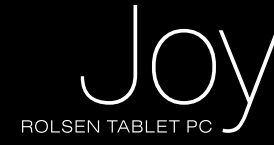

# **Расход энергии батареи**

Индикатор батареи располагается в нижнем правом углу, показывая оставшийся заряд устройства. Для экономии расхода энергии батареи уменьшайте уровень ЯРКОСТИ экрана, а также приведите время перехода в СПЯЩИЙ РЕЖИМ к оптимальному значению.

# **Заряд батареи**

Заряжайте батарею, когда её индикатор показывает низкий уровень.

Используйте зарядное устройство, входящее в комплект поставки. Когда зарядка батареи достигнет максимального уровня, отсоедините кабель зарядного устройства. Среднее время зарядки батареи составляет 5 часов. Нагревание поверхности планшета в процессе зарядки считается допустимой нормой.

### **Подключение к ПК и передача файлов**

Включите планшет. Для соединения с компьютером используйте прилагаемый USB кабель. Когда планшет будет подсоединен к компьютеру, нажмите на появившуюся табличку «Включить USB-накопитель». Далее используйте планшет как обыкновенный съемный диск – переносите и управляйте файлами без дополнительной установки\ использования сторонних программ. Для отсоединения от компьютера используйте функцию «Отключить USBнакопитель»

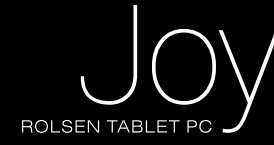

# **ГЛавный экран**

Планшет поддерживает 5 экранов, один из которых является Главным, и по два дополнительных слева и справа от главного. После включения планшета снимите блокировку для перехода к Главному экрану устройства. Листайте экраны с помощью пальца для перемещения по ним.

В нижней части панели устройства будут видны навигационные значки платформы Андроид, доступные при любом запущенном приложении. С их помощью вы можете:

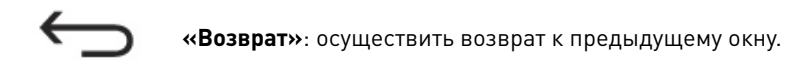

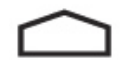

**«Главный экран»**: возврат к главному экрану. Если вы находитесь на одном из дополнительных экранов – нажатие этой кнопки вернет вас к главному экрану.

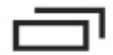

**«Недавние приложения»**: откроет перечень приложений, которые запускались недавно. Порядок отображения приложений отсортирован по времени их завершения.

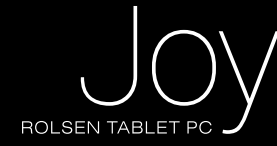

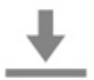

**«Системные уведомления»**: данные значки информируют о работе системы. Для ознакомления с системными уведомлениями, коснитесь пальцем значка.

**«Приложения»:** запуск данного значка отобразит все имеющиеся приложения и виджеты. Для запуска нужного 20 間段 **STATISTICS** вам приложения коснитесь пальцем его значка.

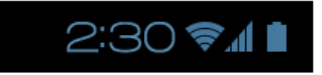

**«Значки Статуса»**: данные иконки отображают текущий статус системы: сетевые подключения, уровень заряда батареи, звук и системное время.

# **Подключение к Интернету**

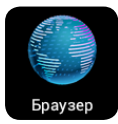

Для подключения к интернету убедитесь, что верны настройки подключения к сети. Далее коснитесь значка **«Браузер»** .

Чтобы перейти на определенную веб-страницу, введите ее URL-адрес в поле ввода. Для поиска информации используйте встроенный сервис Яндекс.Поиск.

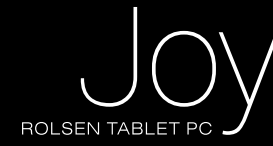

# **Меню настроек**

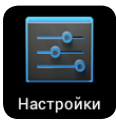

Коснитесь значка для входа в **Меню Настроек**. Открытое окно будет выглядеть так:

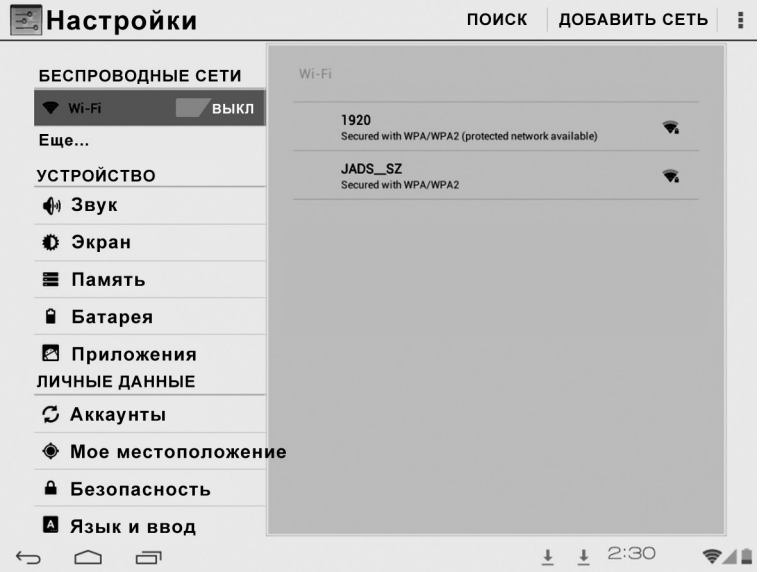

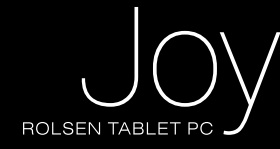

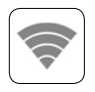

**Wi-Fi**: (Беспроводная связь) коснитесь значка вкл\выкл для включения адаптера беспроводной связи Wi-Fi и дальнейшего управления и настройкой сети. Чтобы подключиться к сети Wi-Fi необходимо войти в настройки. Далее определите доступную сеть, выбрав её из списка, и подключитесь к ней. Для выбора дополнительных настроек сети Wi-Fi коснитесь значка

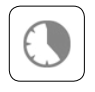

**Мобильные сети**: для настройки и подключения мобильных сетей (не WiFi), подсоедините 3G модем с помощью OTG-кабеля и перейдите к настройкам: Настройки > Wi-Fi > Ещё > Мобильная сеть > Передача данных.

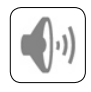

**Звук**: коснитесь значка для выбора следующих параметров: Громкость, Уведомление по умолчанию, Звук нажатия экрана, Звук блокировки.

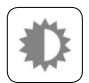

**Экран**: коснитесь значка для настройки следующих параметров: Яркость, Обои, Автоповорот экрана, Спящий режим, Размер шрифта.

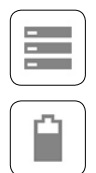

**Память**: коснитесь значка для обзора микро-SD и Внутренней памяти.

**Батарея**: коснитесь значка для проверки состояния аккумулятора.

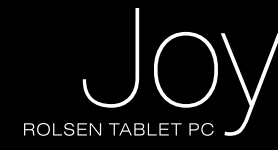

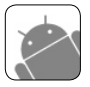

**Приложения**: коснитесь значка для просмотра cписка приложений и их рабочего состояния.

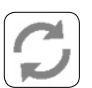

**Аккаунты**: данное меню содержит учетные записи.

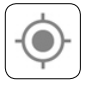

**Мое местоположение**: вкл\выкл функции определения местоположения (при использовании Wi-Fi и мобильных сетей).

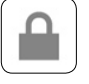

**Безопасность**: данный пункт меню включает в себя настройки безопасности.

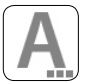

**Язык и ввод:** коснитесь значка для настройки языка интерфейса и клавиатуры.

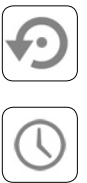

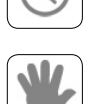

**Дата и время**: коснитесь значка для настройки системного времени и даты.

**Спец возможности**: коснитесь значка, чтобы задать размер шрифта системы, автоповорот экрана и.т.д.

**Восстановление и сброс**: коснитесь значка для системного сброса и возврата к заводским настройкам.

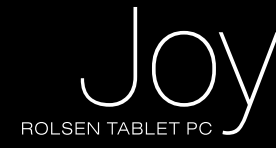

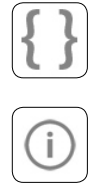

**Для разработчиков**: включает в себя информацию и некоторые опции для сервисных центров.

**О планшетном ПК**: коснитесь значка для просмотра информации по таким параметрам планшета, как статус батареи, сеть, модель, прошивка, версия ПО и т.д.

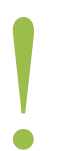

**Внимание:** очень важно правильно настроить систему планшета, поэтому внимательно просмотрите каждую позицию меню **Настройки,** прежде чем начинать работу.

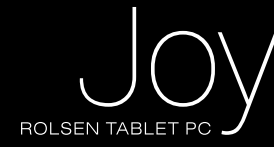

## **AppInstaller (Установщик приложений)**

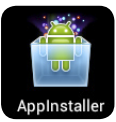

Ваш планшет поддерживает установку программ формата APK (Android Package). Запустите программу **AppInstaller** (установщик приложений) из меню **Приложения** или **Главного Экрана** коснувшись значка. Программное обеспечение позволяет устанавливать приложения\программы, как с флеш карты, так и с внутренней памяти.

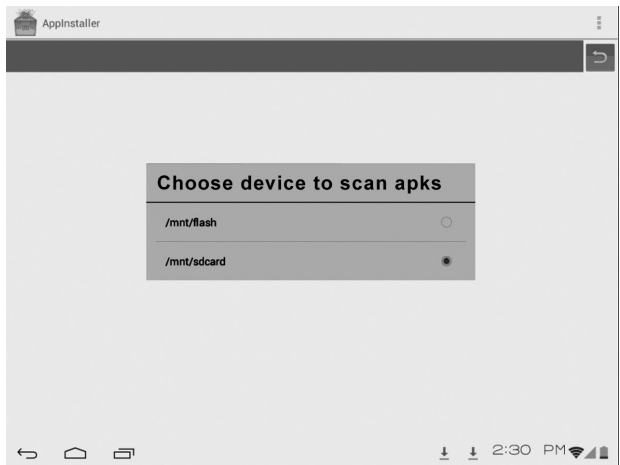

Установщик приложений может отобразить все имеющиеся в планшете приложения APK. Пользователю для установки программы необходимо коснуться ее значка.

В списке программ коснитесь значка  $\|\cdot\|$  для открытия подменю, содержащего пункты:

**Установить/удалить:** коснитесь для установки или удаления APK приложения.

**Выделить все:** коснитесь, чтобы выбрать все APK программы.

**Снять выделение:** коснитесь для снятия выделения APK программ.

**Обновить:** коснитесь, чтобы обновить список APK приложений.touch to fresh present page.

**Подробнее:** коснитесь, чтобы открыть информацию об Appinstaller (установщик приложений).

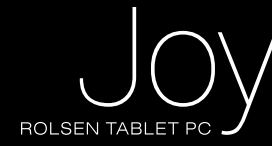

## **Электронная почта**

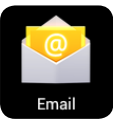

Вы можете получать свою электронную почту напрямую в планшет без входа в приложение **Браузер**. Что бы получать почту сразу на свой планшет при первом запуске приложения **Email** корректно введите данные вашего электронного ящика.

# **КАРТЫ**

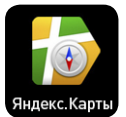

Приложение **Яндекс.Карты** позволяет найти карты улиц нужного вам города. Для использования данной функции необходимо подключение к сети через Wi-fi, или 3G-modem.

#### **Видеоплеер**

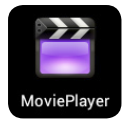

Запустите программу **Видеоплеер** из меню **Приложения** или **Главного экрана** коснувшись значка плеера. Для просмотра фильма или ролика выберите из списка проигрывателей более предпочтительный и подтвердите выбор касанием.

Для того, чтобы управлять перемоткой или поставить воспроизведение на паузу во время просмотра ролика, коснитесь пальцем экрана. В появившемся всплывающем окне управления проигрывателя коснитесь нужного значка.

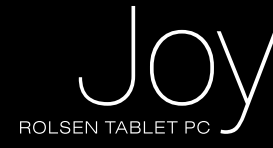

Перемещайте ползунок по панели перемотки для быстрого перехода на нужный вам фрагмент видео. Значки на всплывающем меню **видеоплеера** выполняют следующие функции:

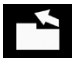

возврат в папку, из которой был запущен ролик

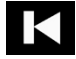

переход к предыдущему видео ролику

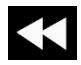

быстрая перемотка текущего видео ролика к началу

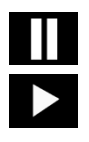

приостановка воспроизведения в момент просмотра фильма. Повторное нажатие восстановит воспроизведение

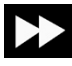

быстрая перемотка текущего видео-ролика к концу видео ряда

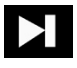

переход к просмотру следующего видео ролика

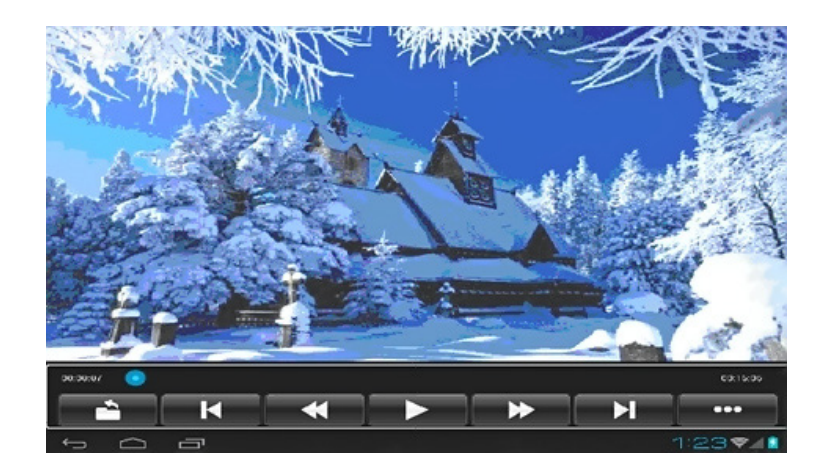

 $\bullet$   $\bullet$   $\bullet$ 

вход в подменю к следующим настройкам:

**display mode** \ формат экрана (normal, full screen ,4:3,16:9) **resume mode** \ возобновление проигрывания (вкл\выкл) **play mode** \ режим проигрывания (повторять все, повторить одну композицию)

**brightness** \ яркость(1,2,3,4,5,6)

Информация о файле. Коснитесь значка для просмотра данных о видео ролике: имя файла, формат, размер, разрешение, продолжительность ролика.

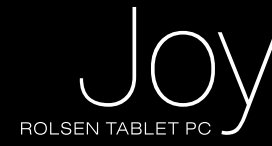

## **МУЗЫКА**

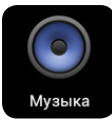

Запустите программу **музыкального плеера** из меню **Приложения** или **Главного Экрана**, коснувшись значка плеера. Для выбора композиции войдите в список файлов как показано ниже:

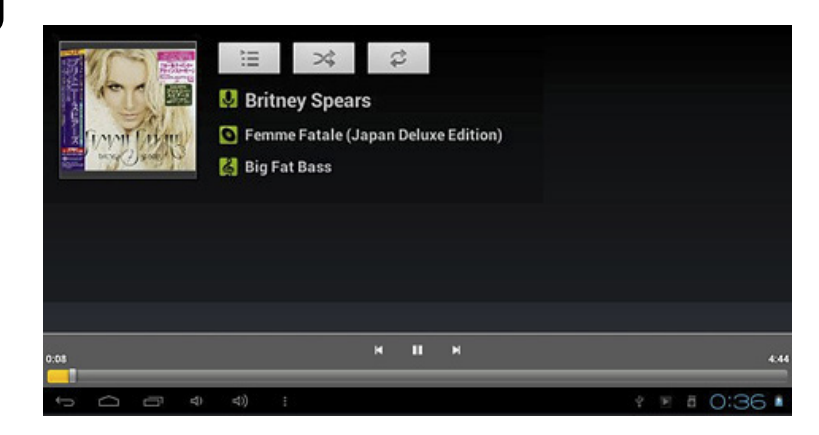

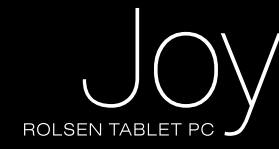

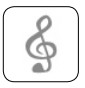

отображение всех поддерживаемых музыкальных файлов

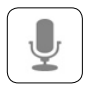

сортировка музыкальных файлов по исполнителю.

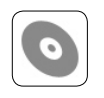

сортировка композиций по альбомам.

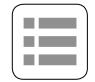

отображение последних добавленных композиций.

Для перемещения по списку файлов проведите пальцем по экрану вверх или вниз. Для воспроизведения понравившейся композиции коснитесь её пальцем.

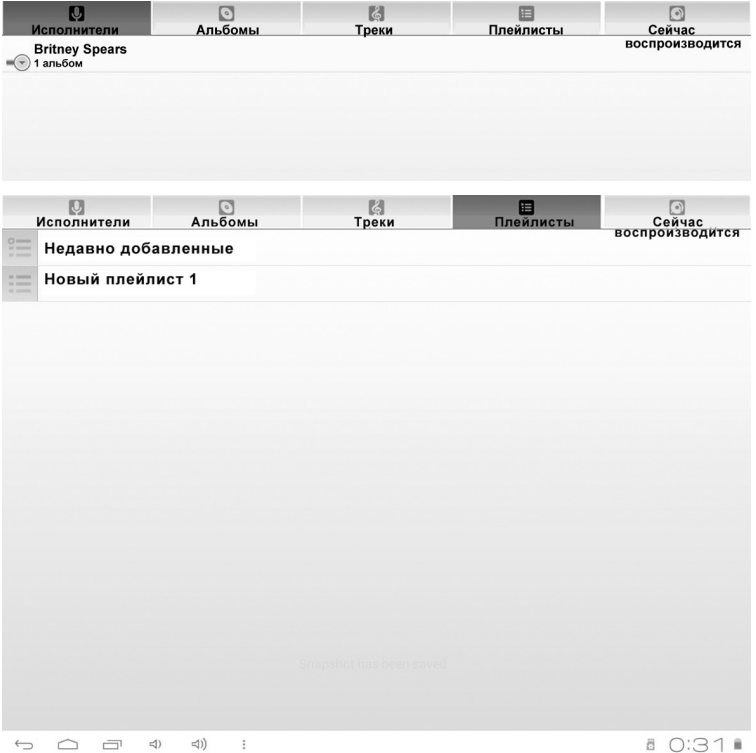

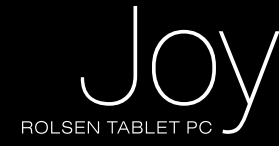

ОПИСАНИЕ УПРАВЛЯЮЩИХ ЗНАЧКОВ МУЗЫКАЛЬНОГО ПЛЕЕРА УКАЗАНЫ НИЖЕ:

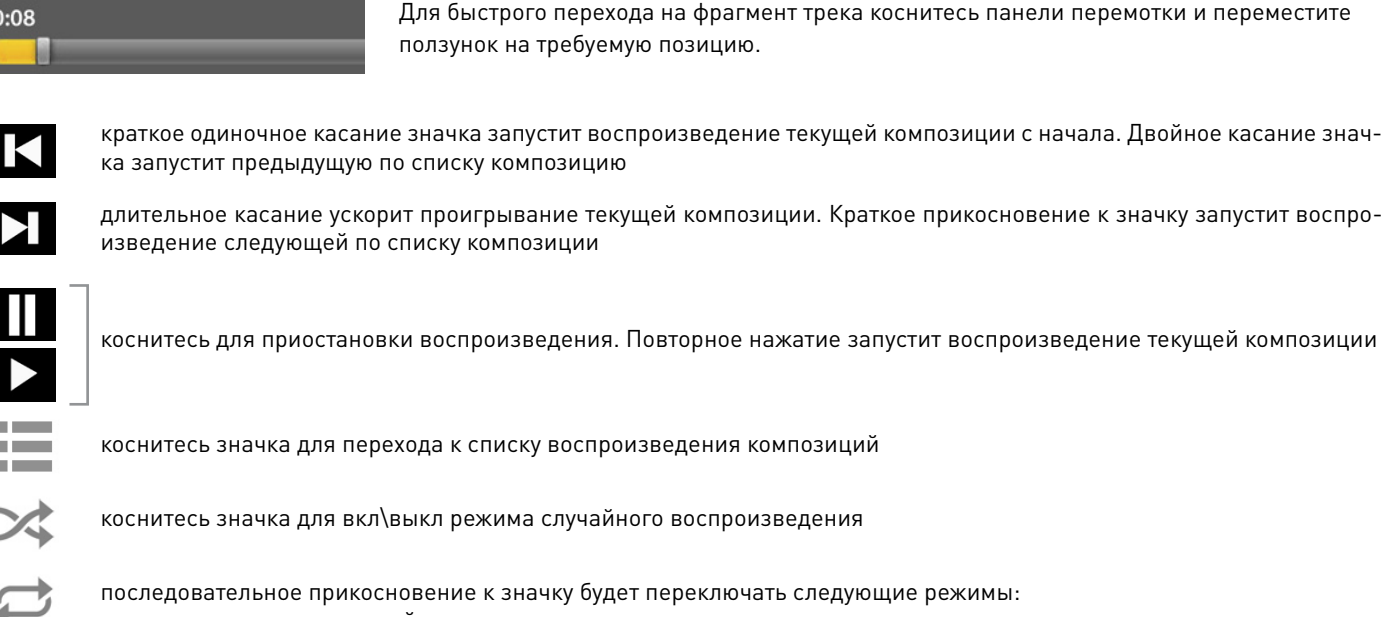

- повтор всех композиций
- повтор текущего трека
- повтор воспроизведения отключен

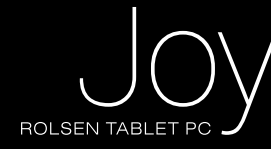

### **ГалереЯ**

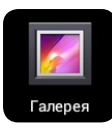

Запустите программу **Галерея** из меню **Приложения** или **Главного Экрана**, коснувшись, значка. Данное приложение позволяет просматривать все поддерживаемые устройством изображения. Можно также скачать другие программы формата APK для просмотра изображений из интернета.

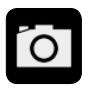

Коснитесь значка для перехода из окна просмотра изображений в режиме камеры. Для просмотра выберите альбом, для увеличения изображения на полный экран коснитесь его.

Коснитесь значка для вызова меню дополнительных функций:

- Слайд-шоу
- Повернуть влево
- Повернуть вправо
- Кадрировать
- Установить картинку как
- Сведения

#### Интерфейс приложения **Галерея**

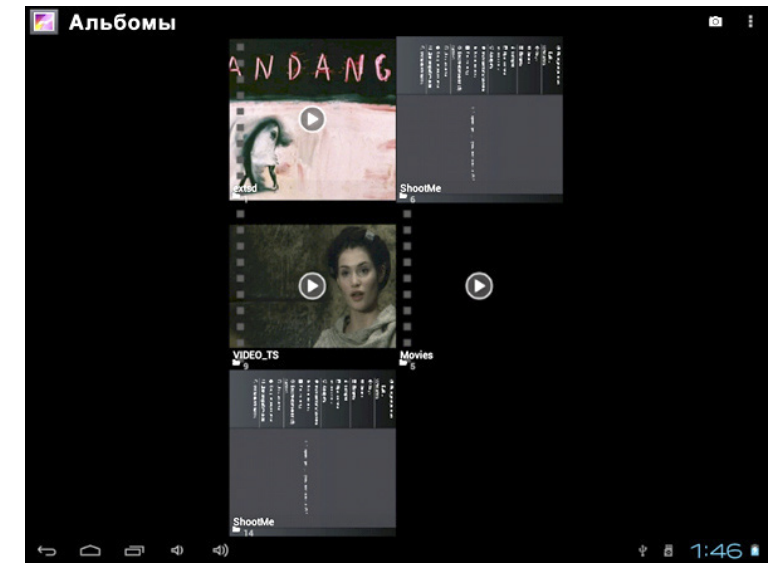

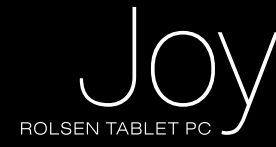

# **Файловый менеджер**

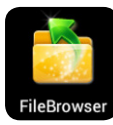

Запустите программу **файловый менеджер** из меню **Приложения** или **Главного Экрана**, коснувшись значка. Данная программа позволяет управлять файлами на планшете. Ниже приведены описания значков файлового менеджера:

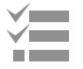

Режим Выбор\Открыть: в фоновом режиме  $\leq$  (значок окрашен в серый цвет) файлы, находящиеся в списке, доступны для воспроизведения и просмотра. Коснитесь музыкального или видео файла, для того чтобы запустить проигрыватель и начать воспроизведение, либо просматривайте фото и изображения.

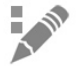

Используйте значок редактирования, для того чтобы копировать вырезать, вставлять или удалять выделенные файлы. Внимание: редактирование возможно лишь при активации режима Выбор\Открыть **ig** (значок окрасится в желтый цвет).

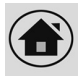

Список носителей информации. Для активации управления файлами коснитесь входа в режим У выбор\Открыть .

- Режим редактора.
- Вход в режим сортировки
- Возврат в предыдущее меню
- Смена режима просмотра файлов
- Вызов подсказки

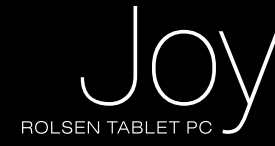

## **Встроенные сервисы**

В планшеты предустановлены популярные приложения: Социальные сети – **Одноклассники**, средства общения **Mail.Agent** и **Skype**, онлайн-фильмы – **ivi.ru**, а также следующие сервисы **Яндекса** – Яндекс.Поиск, Яндекс.Карты. Для использования данных приложений необходимо подключение к сети через Wi-fi, или 3G-modem.

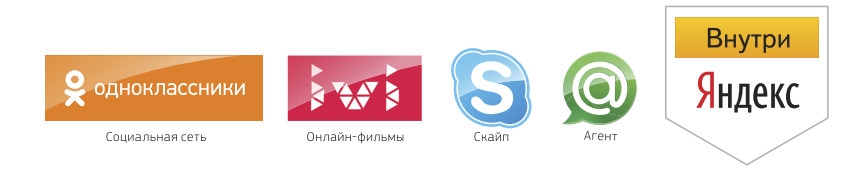

**\* Внимание:** использование данных сервисов ограничено территорией Российской Федерации

#### **Калькулятор**

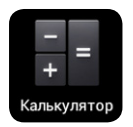

Запустите программу **Калькулятор** из меню **Приложения** или **Главного Экрана**, коснувшись значка. С помощью данного приложения можно производить различные расчеты.

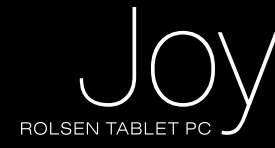

#### **HDMI переключатель (вкл\выкл HDMI)**

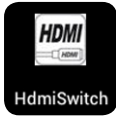

Используйте Hdmi-кабель для соединения планшета с другими устройствами (ТV/монитор). Переключите ТВ/монитор в режим HDMI. Запустите программу Hdmi-Переключатель из меню **Приложения** или **Главного Экрана**, коснувшись значка. На экране появится изображение:

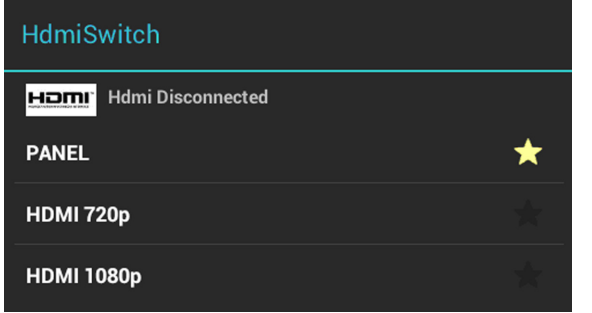

В появившемся окне выберите разрешение подключения планшета к ТВ/монитору (720p или 1080p). После выбора разрешения экран планшета погаснет, что позволит использовать его в качестве мышки манипулятора. Управление планшетом может также осуществляться с помощью пульта дистанционного управления (не включен в комплект).

Для прекращения соединения планшета с ТВ/монитором, коснитесь надписи "PANEL" в нижнем правом углу экрана, либо отсоедините HDMI-кабель.

#### **Календарь**

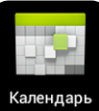

Запустите программу **Календарь** из меню **Приложения** или **Главного Экрана**, коснувшись значка. Используя данную программу можно запланировать свой день, а также добавить важные встречи.

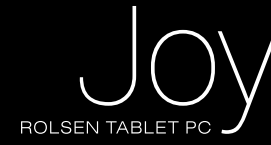

### **Часы**

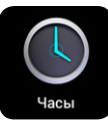

Запустите программу **Часы** из меню **Приложения** или **Главного Экрана**, коснувшись значка. В данном приложении помимо отображения часов также можно установить будильник.

# **камера**

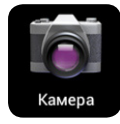

Запустите программу **Камера** из меню **Приложения** или **Главного Экрана**, коснувшись значка.

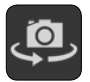

переключение режима фото между фронтальной и основной камерами

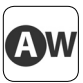

баланс света (лампа, солнечный свет, люминисцентная лампа и т.д.)

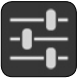

отобразить подменю настроек

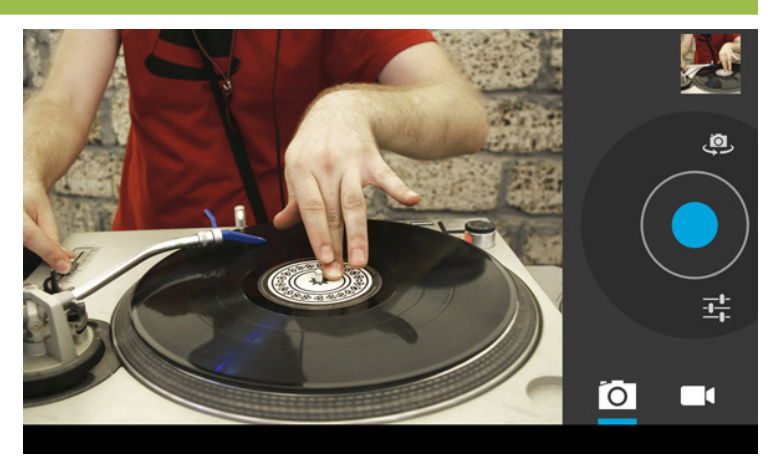

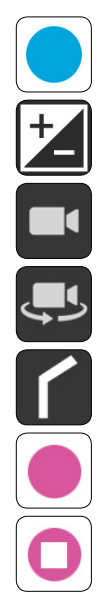

пауза в момент записи

пауза\продолжить видео запись

спрятать подменю настроек

переключение режима видео между фронтальной и основной камерами

смена режима камеры с фотоаппарата на видеозапись

выдержка

произвести снимок или запись видео ролика

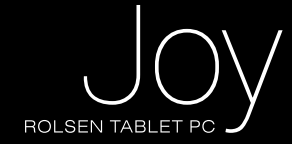

# ПОРТАТИВНЫЙ КОМПЬЮТЕР ROLSEN RTB 8.4 JOY

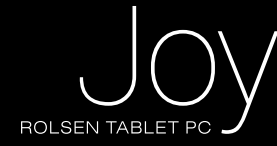

#### **Устранение неполадок**

#### **Планшет не включается**

Пожалуйста, зарядите батарею от зарядного устройства, предварительно проверив состояние батареи. Если планшет по-прежнему не включается, перегрузите, нажав кнопку **RESET**. (используйте для этого канцелярскую скрепку).

#### **Нет звука из наушников**

- 1. Проверьте, что звук не отключен, а затем настройте громкость на свое усмотрение.
- 2. Проверьте уровень громкости, которая отображается проигрывателем.
- 3. Проверьте, правильно ли подключены наушники.

#### **При прослушивании музыки через наушники слышны шумы**

- 1. Проверьте, нет ли загрязнений или посторонних частиц (пыли, крошки) на разъеме. Как правило, пыль может являться причиной частых шумов или исчезновения звука.
- 2. Проверьте, не повреждена ли звуковая дорожка. Чтобы убедиться в этом запустите другую композицию. Поврежденный файл может являться причиной шумов и искажений голоса.

#### **Ошибочно задан иностранный язык**

Убедитесь, что задан требуемый язык. Для этого перейдите в Настройки > Язык и ввод

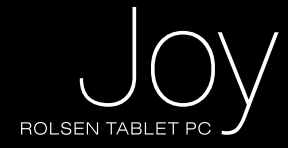

#### **Файл не скачивается**

- 1. Убедитесь, что установлено соединение между планшетом и ПК.
- 2. Проверьте, есть ли свободная память.
- 3. Проверьте, не поврежден ли USB кабель. При необходимости кабель необходимо заменить.

#### **Звуковые файлы не проигрываются**

Музыкальные файлы, имеющие защиту от копирования планшетом, проигрываться не будут. Убедитесь, что при переносе с ПК файлы не имеют защиты от копирования.

#### **Видео файлы не проигрываются**

Убедитесь, что видео файл соответствует формату, который поддерживается планшетом. Для просмотра некоторых файлов необходимо переконвертировать в формат, который доступен для планшета.

#### **Не открывается интеренет страница**

Проверьте, правильно ли вы настроили WiFi соединение или корректно работает 3G модем.

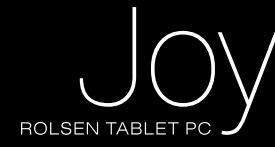

## **Технические характеристики**

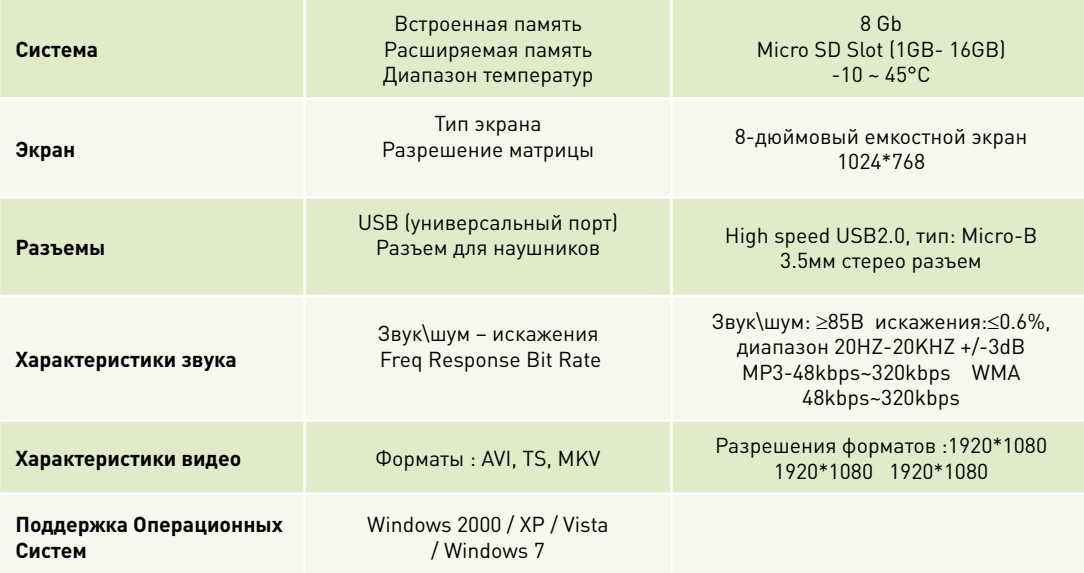

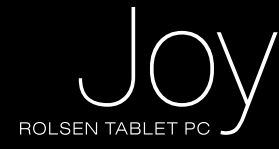

# **Технические характеристики**

- TFT-экран 8" (разрешение 1024 x 768, соотношение сторон 4:3)
- Емкостная сенсорная панель для удобного управления касанием пальца
- Процессор: AML8726-M3 Cortex-9 (1 ГГц)
- 8 Гб встроенной памяти и слот для карты флэш-памяти Micro SD
- 1 Гб оперативной памяти формата DDR3
- Интерфейс WI-FI 802.11 b/g/n для подключения к беспроводной сети / выхода в Интернет
- Поддержка форматов музыки MP3/WMA/ AAC/OGG/WAV
- Поддержка форматов видео AVI/ 3GP/MP4/ MKV/ MOV / TS/ FLV format ,up to 1080P.
- Поддержка носителей информации TF-card или Micro-SD
- Поддержка форматов изображений JPG/BMP/JPEG /GIF
- Энергосберегающие настройки яркости экрана и отключения помогают продлить время работы устройства
- Русифицированное меню и экранная клавиатура, поддержка нескольких языков.
- Подключение к ПК через скоростной порт USB2.0 (Win2000 /Win XP/Vista/ Win 7), подключение к планшету внешних USB-устройств
- Поддержка технологии USB OTG. Имеется возможность подключения к планшету USB устройств (сила потребляемого ими тока не должна быть более 500mA). При проигрывании фильмов или другого контента, а так же при копировании файлов, необходимо подключить зарядное устройство
- Возможность скачивания из интернета сторонних приложений для платформы Android
- Возможность установки сторонних приложений для платформы Android
- Поддержка вывода сигнала HDMI на ТВ
- Поддержка обновления ПО
- Гравитационный датчик для отслеживания положения устройства в пространстве
- 2 камеры. Фронтальная 0.3Мп и основная 2Мп
- Поддержка 5-ти точечного касания
- Поддержка внешнего 3G модема

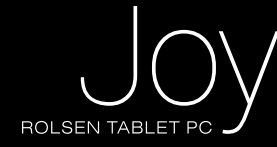

# **информация о сертификате продукта**

Товар сертифицирован в соответствии с законом «О защите прав потребителей». Установленный производителем в соответствии с п.2 ст.5 Федерального Закона РФ «О Защите прав потребителей» срок службы для данного изделия равен двум годам с даты изготовления при условии, что изделие используется в строгом соответствии с настоящей инструкцией по эксплуатации и применимыми нормативными документами

**Изготовитель:** HONGKONG FLATT CORP., LTD., Китай, NO. 6-206#, BUILDING NO.2, EAST OF XINTIANDI JIANGDONG DISTRICT, NINGBO ZHEJIANG PROVINCE, CHINA

# **условия гарантии и сервисного обслуживания**

Гарантия действительна только при наличии правильно и четко заполненного оригинального гарантийного талона с указанием серийного номера изделия, даты продажи, гарантийного срока, четкими печатями продавца. Серийный номер и модель изделия должны совпадать с данными, указанными в гарантийном талоне. Гарантия не распространяется: на периодическое обслуживание, установку, настройку изделия на дому у владельца.

#### **Не подлежат гарантийному обслуживанию изделия с дефектами, возникшими вследствие:**

- механических повреждений;
- несоблюдения условий эксплуатации и мер безопасности;
- неправильной установки, неправильной транспортировки;

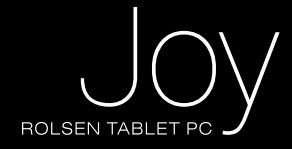

- стихийных бедствий (молния, пожар, наводнение и т.п.), а также других причин, независящих от деятельности продавца и изготовителя;
- попадания внутрь посторонних предметов, веществ, жидкостей, насекомых;
- в случае несанкционированных действий по ремонту и внесению конструктивных и схемных изменений;
- в случае нормального износа (включая, в частности, износ аккумулятора или дисплея)
- при использовании в условиях и режимах отличных от бытовых;
- отклонений от Государственных технических стандартов питающих, телекоммуникационных и кабельных сетей.

Для уточнения адреса и телефона сервисного центра в вашем городе звоните по телефону информационного центра **Rolsen Electronics 8-800-200-5601** . Подробную информацию о сервисных центрах можно найти на официальном сайте компании **www.rolsen.ru**

Информация о сроке гарантийного обслуживания указана в прилагающемся гарантийном талоне. Оригинальный гарантийный талон гарантирует потребителю обслуживание устройства во всех сертифицированных сервисных центрах в более чем двухстах городах России.

Дата выпуска указана в серийном номере, где первые 6 знаков – название модели, следующий 1 знак – год, следующий 2 знака – месяц выпуска, и далее шестизначный номер устройства.

Информационный центр ROLSEN Тел.: 8-800-200-56-01 www.rolsen.ru www.rolsen.com

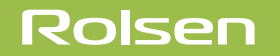